*cura di Fabio Marzocca*

# $\begin{bmatrix} 1 \\ d \end{bmatrix}$ Master Golf

# *di E. Raponi e P. Hoffer*

**PPC-15** 

Si tratta di una simulazione del gioco del golf. di cui i due lettori hanno realizzato una versione per il 1500 standard ed una per quello espanso con il modulo CE-151.

Ciò che distingue la versione espansa da quella non, è solo la possibilità di poter giocare con 9 o 18 buche e di poter avere una classifica sempre aggiornata delle due gare. I programmi, quindi, dal punto di vista logico-matematico, sono perfettamente uguali.

Ora immaginate di essere in uno splendido link di erbetta inglese: a 243 metri vedete una bandierina che sta ad indicare la posizione della buca. Il tempo è ottimo, ed il vostro occhio calcolatore vi ha già suggerito che tipo di tiro fare. Scegliete la mazza per il long shot. Controllate da quale parte viene il vento e ... date il RUN.

I parametri in gioco non sono eccessivi, anche se per le prime volte è meglio seguire la traiettoria della pallina su di un foglio di carta disegnando la piazzola di partenza e. perpendicolare ad essa, la buca di arrivo.

Dopo la veloce presentazione, il programma fornisce le caratteristiche della prima buca; la lunghezza del percorso; la direzione cardinale; il par e gli eventuali ostacoli che si presentano. Questi sono rappresentati da zone d'acqua e sabbia disposte trasversalmente al percorso. Se non ve ne sono, il programma visualizza la scritta "O O"; se invece vi è una zona sabbiosa, si vedrà la scritta "Sabbia da 270 a 300" che sta ad indicare che la zona comincia da 270 metri e finisce tra 300.

Ora bisogna introdurre i parametri. Come prima cosa si può scegliere che tiro fare: il tiro n.1 è il più forte e si usa per le lunghe distanze: il n.2 si usa per accostarsi al green (zona verde che circonda la buca); il n.3 è quello per imbucare.

Ogni tiro deve essere fatto secondo un

Preghiamo i signori E. Raponi e P. Hoffer, autori del programma Master Golf, di mettersi in contatto con la redazione.

certo criterio affinché la simulazione possa sembrare più reale possibile. Per fare ciò il programma si serve di alcuni parametri che controllano i dati immessi. Ad esempio: per il tiro n.l (il più forte), l'inclinazione deve essere compresa fra lO e 70 gradi (perché mettere ad esempio un'inclinazione di 90 ci farebbe ricadere la pallina sui piedi) e la velocità che si imprime alla pallina fra 50 e 160 km/h.

Dopodiché bisogna indicare in quale direzione mandare la pallina. Questa deve essere espressa in gradi. Inserendo Ola pallina si dirigerà di fronte a noi, con  $+90$  alla nostra destra, con -90 alla nostra sinistra e con + *1-180* alle nostre spalle. Per comodità del giocatore è meglio inserire dei valori compresi fra -180 e +180, anche se il programma funziona con qualsiasi angolo.

Il programma tiene conto anche di un certo asse: questo rappresenta la linea di congiunzione fra la piazzola di partenza e la buca. Se ci si sposta alla sua destra, la distanza da esso diventa positiva, se alla sua sinistra, negativa. Questo concetto va-Ie anche per la buca: se la si supera, la distanza da essa diventa negativa.

Un ultimo fattore determinante per il gioco è il vento. Questo ha una direzione fissa per tutta la partita, ma varia la sua velocità di buca in buca. Con un tiro rasoterra (il n.3 con inclinazione O). la traietto-

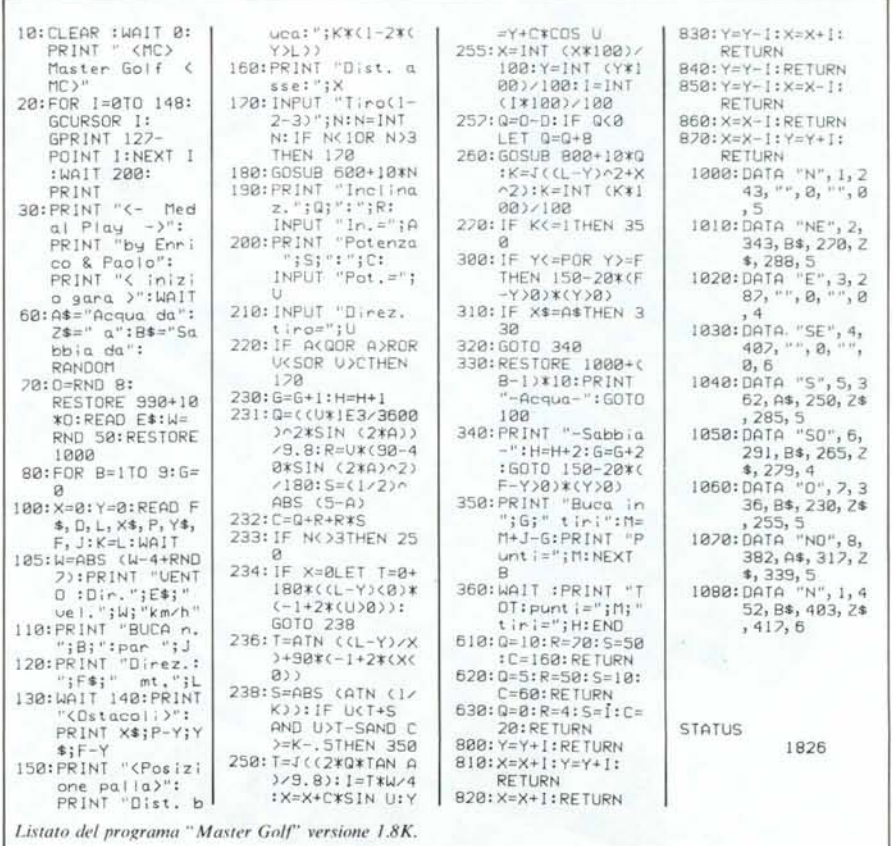

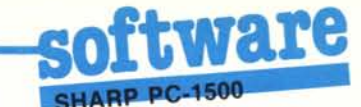

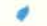

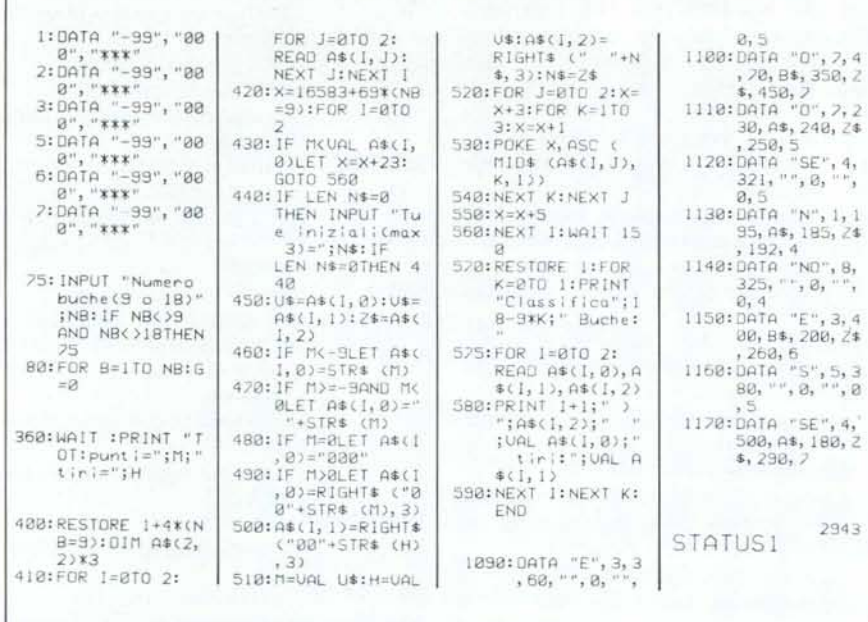

Righe aggiunte per la versione da 2.9K del Master Golf.

k

ś

ĕ

 $\mathfrak{g}$ 

J.

 $\overline{\phantom{a}}$ 

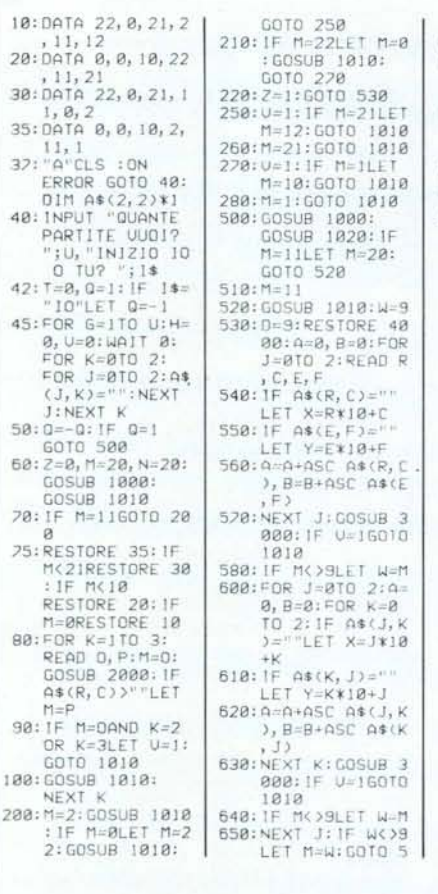

Listato del programma "Tris".

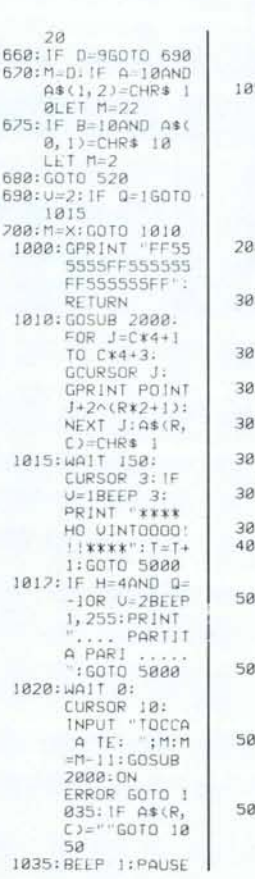

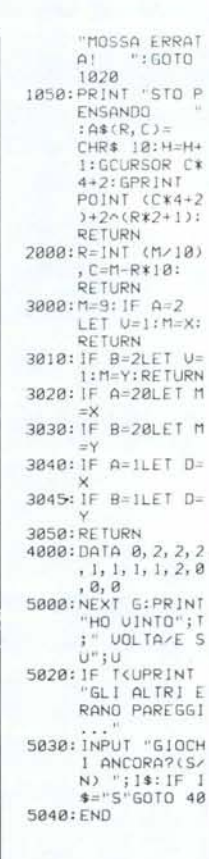

ria della pallina non risente affatto del vento; questo è utile per quando si è vicini alla buca.

Passiamo ora alla descrizione delle linee più importanti:

1-7 classifica delle due gare (punti, tiri, nome):

70: scelta casuale della direzione del vento:

100: azzeramento delle coordinate (che hanno origine nella piazzola di partenza) e lettura dei parametri della buca;

105: variazione della velocità del vento che si ripete ad ogni buca:

170-210: inserimento dei parametri:

231: qui il programma calcola la distanza coperta dalla pallina: la formula Q è tratta dalla balistica, la R e la S sono inventate di sana pianta e servono a calcolare i rimbalzi dovuti all'inerzia:

234: T è la variabile che contiene il valore esatto dell'angolo per andare in buca;

238: S è invece lo scarto di angolo permesso (dato che la buca ha un diametro di un metro);

250: qui T assume un altro valore: il tempo in cui la pallina resta in aria; ciò serve a calcolare I che è l'incidenza del vento sulla traiettoria della pallina;

260: K è la distanza dalla pallina alla buca:

300: il programma calcola se si è finiti nell'ostacolo:

330-340: se si finisce in acqua, si ri-inizia la buca; se invece ci si è insabbiati, aumenta il numero di tiri fatti:

400-590: stampa delle classifiche e, se necessario, relativo aggiornamento tramite POKE nelle righe 1, 2, 3, 5, 6, 7;

610-630: parametri dei tre tiri:

800-870: incidenza del vento sulle coordinate:

1000-1170: queste sono le 18 buche del gioco (che si possono anche variare).

# **TRIS**

di Sandro Cosenza (VE)

Il programma è diviso in due sezioni ben distinte: una che gestisce l'attacco, ed una la difesa. La prima viene applicata quando è il computer ad iniziare, e si basa su di una serie di mosse pre-programmate, memorizzate in linee DATA poste all'inizio del programma, che vengono selezionate in funzione della prima risposta del giocatore.

La prima pedina del computer è sempre posta nell'angolo in basso a sinistra: in tal modo è possibile costringere l'avversario ad una serie di scelte che lo porteranno alla sconfitta, tranne nel caso in cui il PC-1500 sarà costretto a mettersi sulla difensiva e ad accettare il pareggio.

Tranne che in quest'ultima circostanza.

**software**<br>Dopo aver fatto partire il programma 60 inizio strategia di attacco

comunque, il computer sarà sempre il vincitore almeno alla sua quarta mossa.

La seconda sezione, quella difensiva, sarà invece applicata quando sarà il giocatore a fare la prima mossa oppure, come già visto, nell'unica occasione di pareggio possibile se la partita viene iniziata dal computer.

La sua prima risposta sarà, in questo caso, nel centro (se possibile), altrimenti verrà scelta la casella in basso a sinistra. Le scelte successive saranno dettate dalle seguenti regole, in ordine decrescente di priorità: la mossa sarà fatta nella casella che:

I) permetterà al compurer di fare immediatamente tris;

2) impedirà a sua volta all'avversario di vincere con la mossa successiva;

3) metterà in fila due pedine del computer permettendogli, in una mossa successiva, di fare tris.

In quest'ultimo caso verrà data la precedenza alle combinazioni, nell'ordine: verticali, orizzontali e diagonali.

Il pareggio è riconosciuto in caso di impossibilità di muovere (sia per il giocatore che per il computer) o di applicazione di tutte e tre le regole sopra elencate.

# I comandi Basic relativi all'uso del linguaggio macchina

Ci occupiamo, questo mese, dei comandi propri del linguaggio Basic del PC-l 500 che sono in relazione con l'impiego del linguaggio macchina del pocket.

Quasi tutte le informazioni che daremo NON sono presenti sul manuale in dotazione con il PC-1500, ma possono essere riscontrate sul Technical Reference Manual della macchina.

#### NEW<sub>n</sub>

Questo comando cancella tutta l'area dati e programmi del Basic, e fissa all'indirizzo n (se possibile) il top dell'area programmi. Se n=O, il Top Basic Program vale 40C5H per il PC-1500 standard, oppure 38C5H per l'espansione CE-155.

Se viene omessa l'opzione n, il comando pulisce l'area programmi e dati del Basic, senza modificare i puntatori alla TBP.

### STATUS n

STATUS O: equivalente all'istruzione MEM

STATUS 1: fornisce i byte occupati dal programma Basic. STATUS 2: indica l'ultimo indirizzo occupato dal programma Basic.

STA TUS 3: fornisce l'indirizzo di inizio dell'area di memorizzazione delle variabili.

STA TUS 4: contiene il numero di linea appena eseguita da un programma Basic.

#### PEEK # nn

Il comando PEEK nn restituisce il valore presente nella locazione di memoria nn (es: PEEK &1000 PEEK 4096). Se è presente il simbolo #, la lettura nella memoria viene effettuata sul banco alternativo dei 64K RAM.

#### $PEEK$   $\#$  nn.n1,n2,...

Il comando permette di scrivere in memoria. dalla locazione

Dopo aver fatto partire il programma con un RUN o DEF A, battere a richiesta del computer il numero di partite che si intendono giocare e l'autore della prima mossa della partita. A questo punto sulla sinistra del display apparirà la classica scacchiera del tris, dove le nostre pedine saranno indicate con un puntino, mentre le altre saranno rappresentate tramite il riempimento completo di una casella. Sulla destra ci sarà la scritta "TOCCA A TE", che indicherà il nostro turno di gioco.

La mossa dovrà essere inserita con un numero di due cifre (ognuna delle quali compresa fra I<sup>e</sup> 3), in cui la prima sarà il numero della colonna e la seconda quello della riga che individueranno la casella da noi scelta (ad esempio, 31 indica la casella in basso a sinistra).

Alla fine delle partite richieste, verrà visualizzato il numero di partite vinte dal computer e quelle pareggiate, e verrà richiesta una nuova serie di partite.

#### Analisi del listato

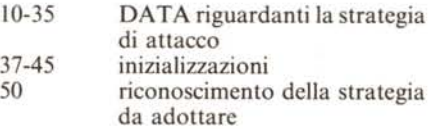

nn in poi, i byte n1, n2, ecc. L'opzione # fa riferimento al banco alternativo di memoria.

#### CALL nn

Con questo comando è possibile lanciare l'esecuzione di un programma in linguaggio macchina, con partenza dall'indirizzo nn.

#### CALL nn, variabile

Se la variabile è numerica (in un campo da -32768 a 32767):

1. il valore della variabile viene trasferito nel registro HL. 2. viene lanciato il programma in linguaggio macchina dal-

l'indirizzo nn. 3. se il carry è settato al momento del ritorno dal programma,

il valore di HL viene trasferito nella variabile.

Se la variabile non è numerica:

I. l'indirizzo di partenza della variabile viene trasferito nel registro HL, e la dimensione della variabile nell'accumulatore.

2. viene eseguito il programma in linguaggio macchina dall'indirizzo nn.

3. se il carry è settato al momento del ritorno dal programma, la variabile stringa la cui lunghezza è contenuta nell'accumulatore viene trasferita nella variabile, a partire dall'indirizzo HL.

## CSAVEM "nome file": nnl, nn2, nn3

I dati contenuti dall'indirizzo nn l all'indirizzo nn2 verranno salvati su nastro con il nome indicato. Se è presente anche nn3, il programma verrà automaticamente eseguito a partire da nn3, quando sarà ricaricato da nastro.

#### CLOADM "nome file": nnl

Il file in codice macchina indicato nel "nome file" verrà ricaricato in memoria a partire dalla locazione nn. Se nn non è specificato, il file verrà caricato nella stessa zona da cui era stato salvato.

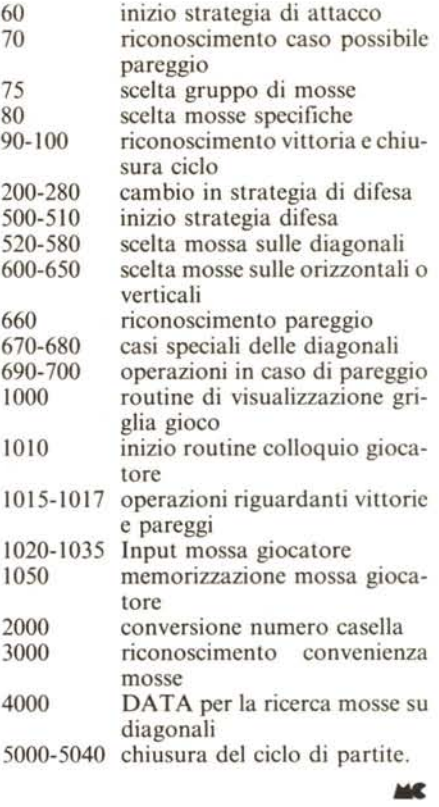

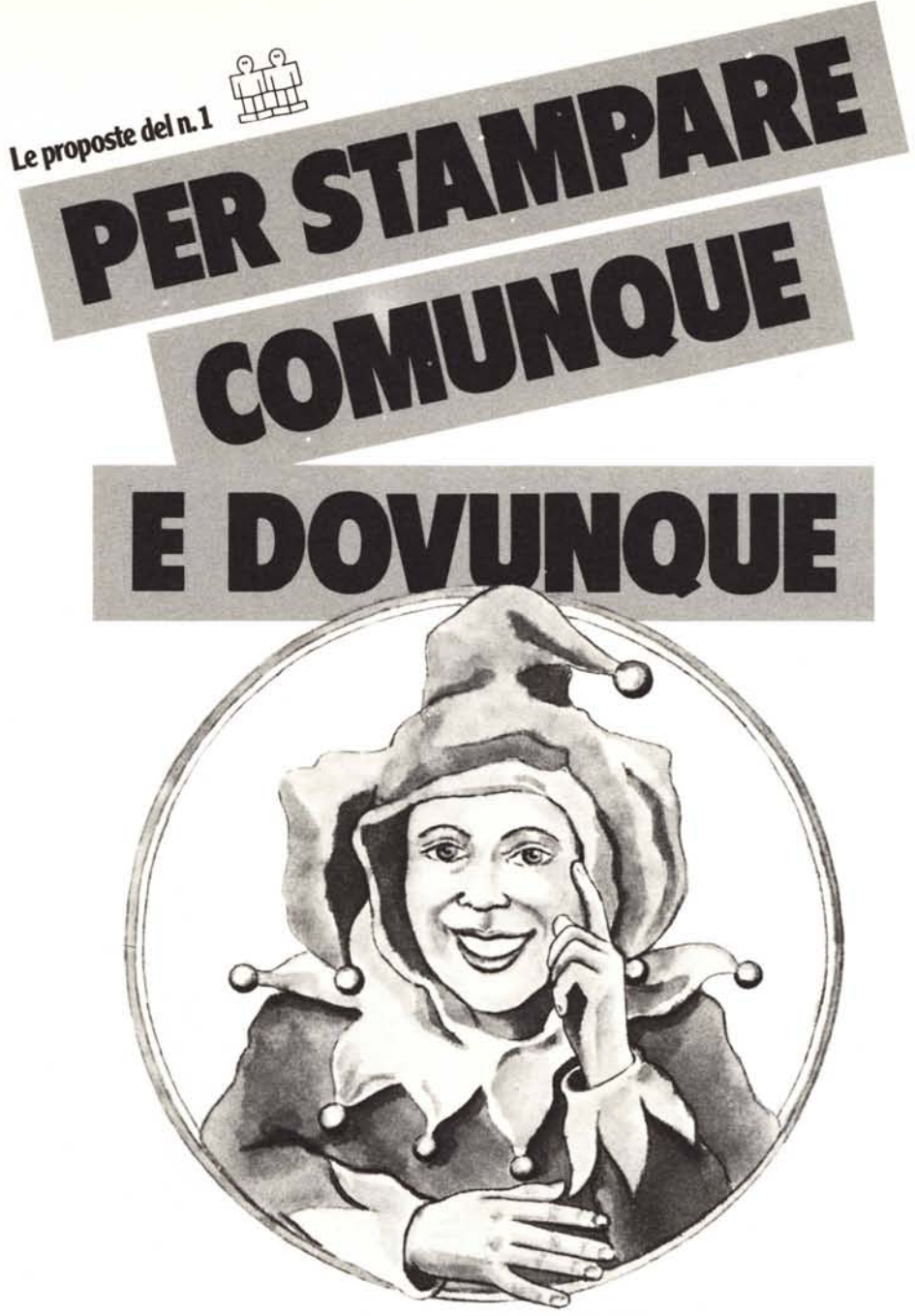

**la MT 290** sipropone sicuramente come il prodotto più flessibile per chi deve affrontare le più svariate esigenze di stampa. Ciò è dovuto alle sue particolari caratteristiche: 200 Cps in Data Processing e 50 Cps in Word Processing con la possibilità di essere equipaggiata con caricatori automatici di fogli singoli o inseritori frontali ed automatici di fogli singoli. In pratica lo MT290 è una stampante di elevato livello professionale e lo

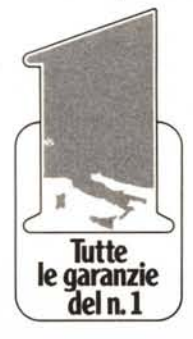

sua capacità di produrre elevati volumi di stampa ne è la riprova. Questa serie di eccezionali caratteristiche non compromettono il favorevolissimo rapporto prezzo/prestazioni tipico di tutta la gamma Mannesmann Tally. Infatti la MT 290 pur posizionandosi tra le stampanti di medie prestazioni conserva una quotazione estremamente competitiva che le consente l'appellativo di Low Cost.

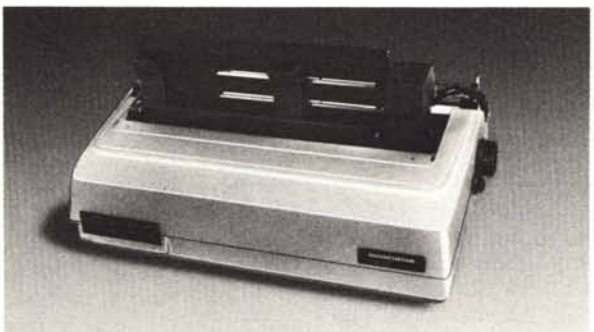

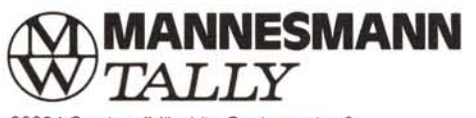

 Corsico (MI) - Via Cadamosto. 3 Tel. (02) 4502850/855/860/865/870 - Telex 311371 Tally I Roma - Via I. Del Lungo. 42 - Tel. (06) 8278458 San Mauro (TO) - Via Casole. 308 - Tel. (011) 8225171 Monteveglio (80) - Via Einstein. 5 - Tel. (051) 832508

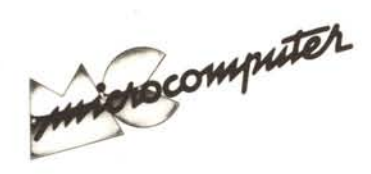

# **Elenco del software disponibile su cassetta o minifloppy**

*Per ovviare alle difficoltà incontrate da molti lettori nella digitazione dei listati pubblicati nelle varie rubriche di software sulla rivista, MCmicrocomputer mette <sup>a</sup> disposizione* i *programmi più significativi direttamente su supporto magnetico. Riepiloghiamo qui <sup>a</sup> fianco* i*programmi disponibili per le varie macchine, ricordando che* i *titoli non sono previsti per computer diversi da quelli indicati. Il numero della rivista su cui viene descritto ciascun programma è riportato nell'apposita colonna; consigliamo gli interessati di procurarsi* i*relativi numeri arretrati, eventualmente rivolgendosi al nostro Servizio Arretrati utilizzando il tagliando pubblicato in fondo alla rivista.*

Per l'ordinazione inviare l'importo (a mezzo assegno, c/c o vaglia postale) alla Technimedia srl, Via Carlo Perrier 9,00157 Roma.

Le cassette utilizzate sono Basf C-60 Compusette II; i minifloppy sono Basf singola faccia singola densità.

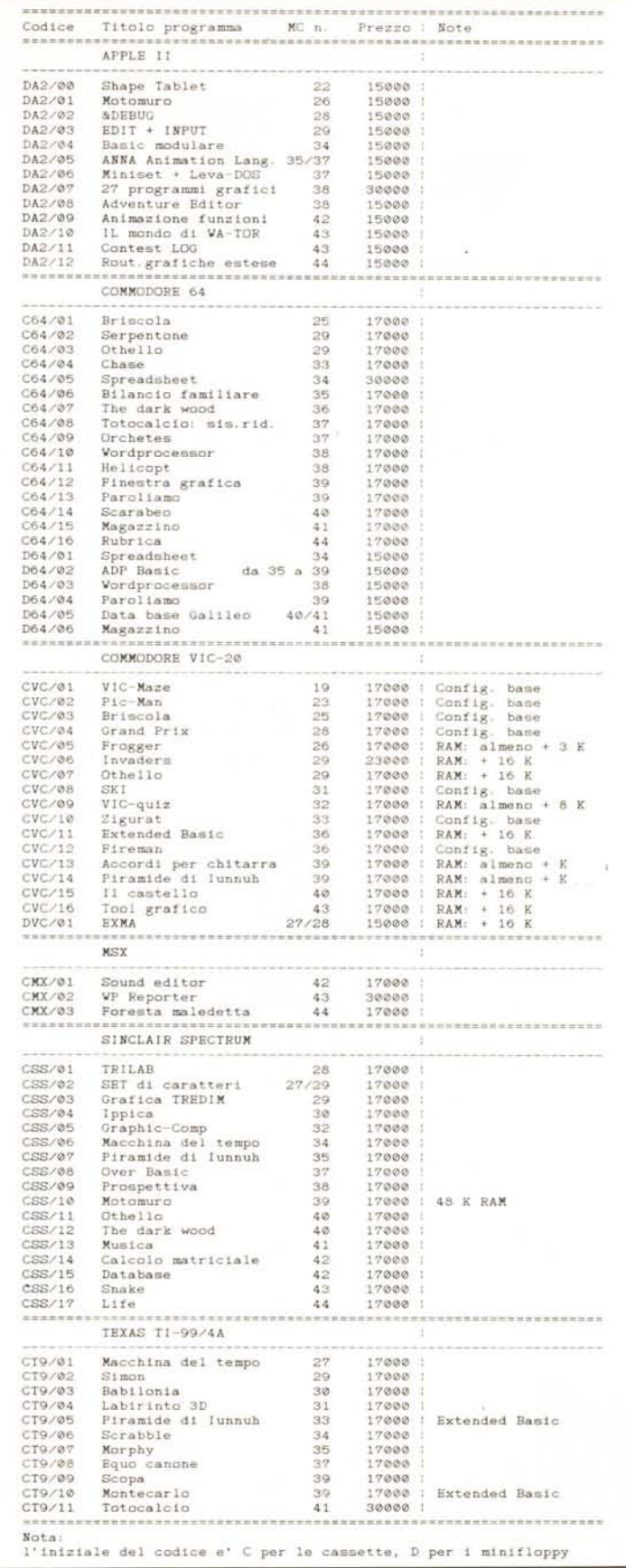